## **راهنمای آپلود سوال امتحان**

بعد از وارد شدن در صفحه اصلی از لیست دروس نیمسال جاری بر روی درسی که می خواهید سوال امتحان آن را آپلود کنید کلیک کنید.

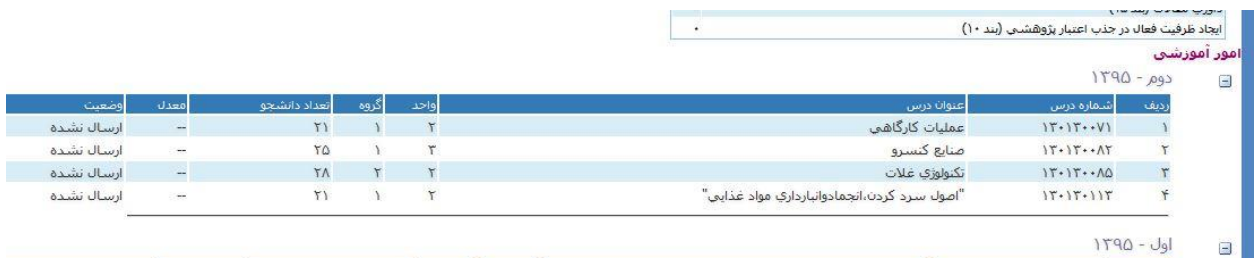

به صفحه مشخصات کالس وارد می شوید:

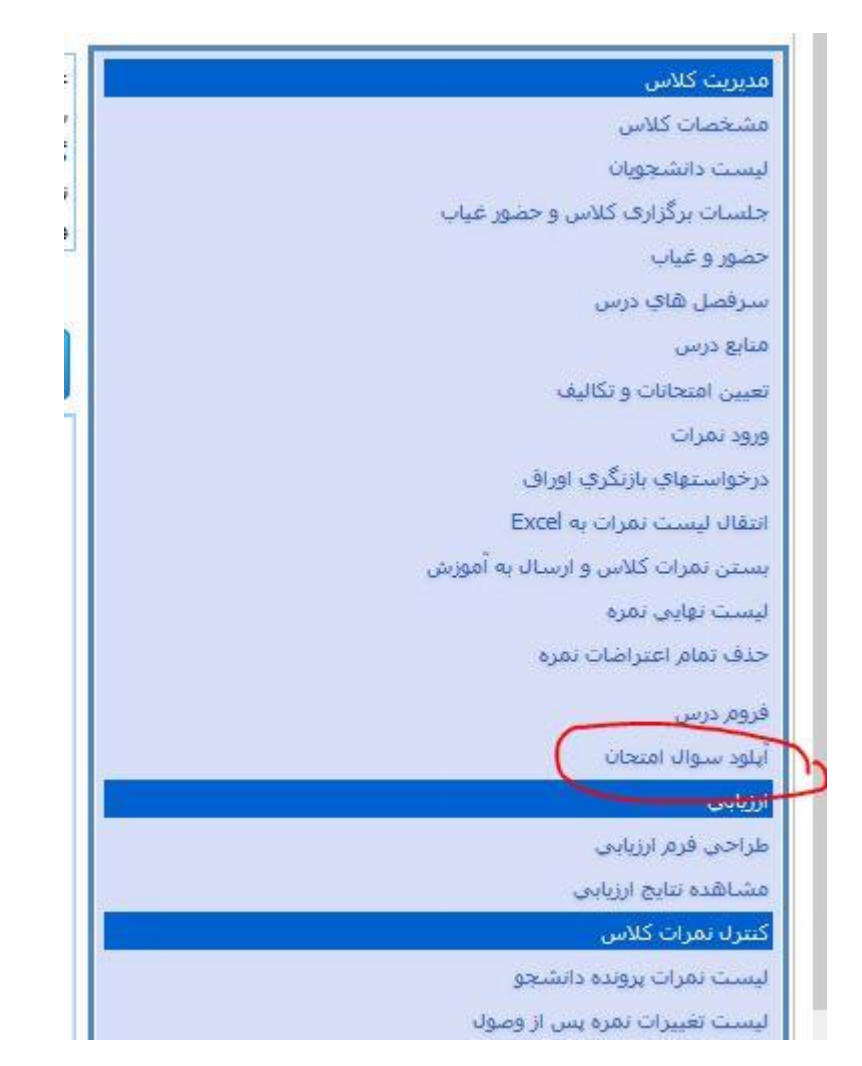

از منوی سمت راست صفحه بر روی لینک آپلود سوال امتحان کلیک کنید:

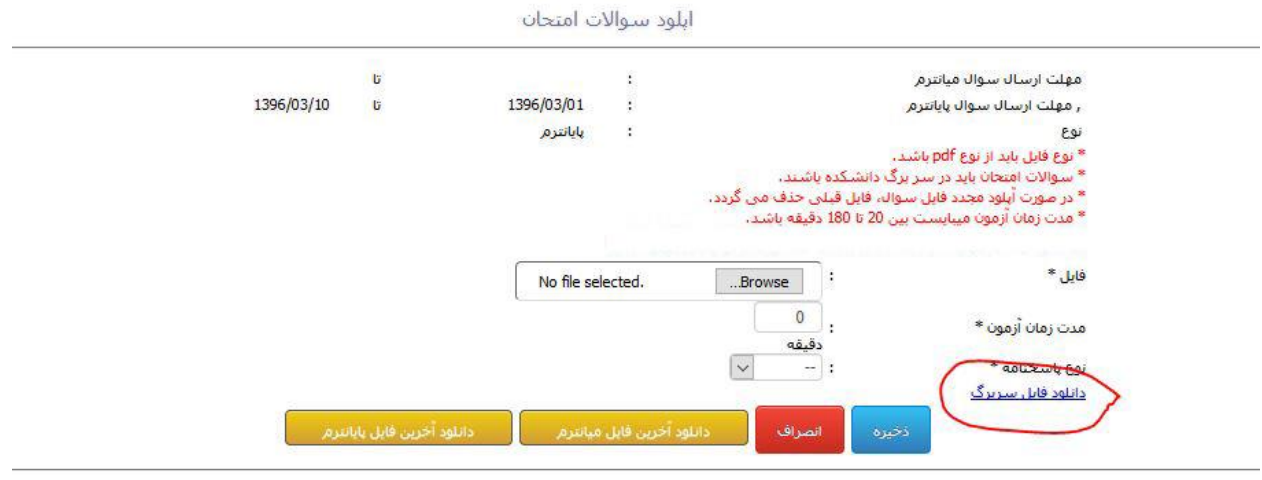

از قسمت مشخص شده فایل سربرگ را دانلود کنید. فایل سربرگ حاوی صفحه سفید برای تایپ سواالت و صفحه اطالعات امتحان می باشد. پس از تکمیل سواالت و اطالعات امتحان در فایل مربوطه به صورت pdf ذخیره نمایید و در قسمت فایل بارگزاری کنید.

مدت زمان آزمون و نوع پاسخنامه را مشخص کنید، سپس بر روی دکمه ذخیره کلیک کنید.

برای سواالت تستی حداقل دو سری سوال در فایل سربرگ تایپ نموده و به صورت A و B مشخص نمایید.